# **부록 A 환경설정 세부설명**

Version 1.1

주식회사 **펌테크** 경기도 성남시 중원구 상대원동 442-5 쌍용 IT B동 606호 전화 : 031-719-4812 팩스 : 031-719-4834 www.firmtech.co.kr

# **Revision History**

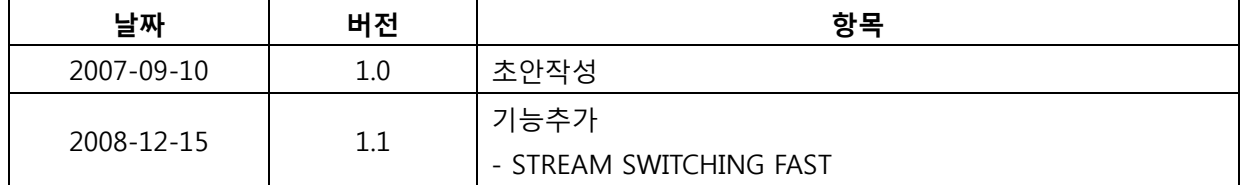

# 목차

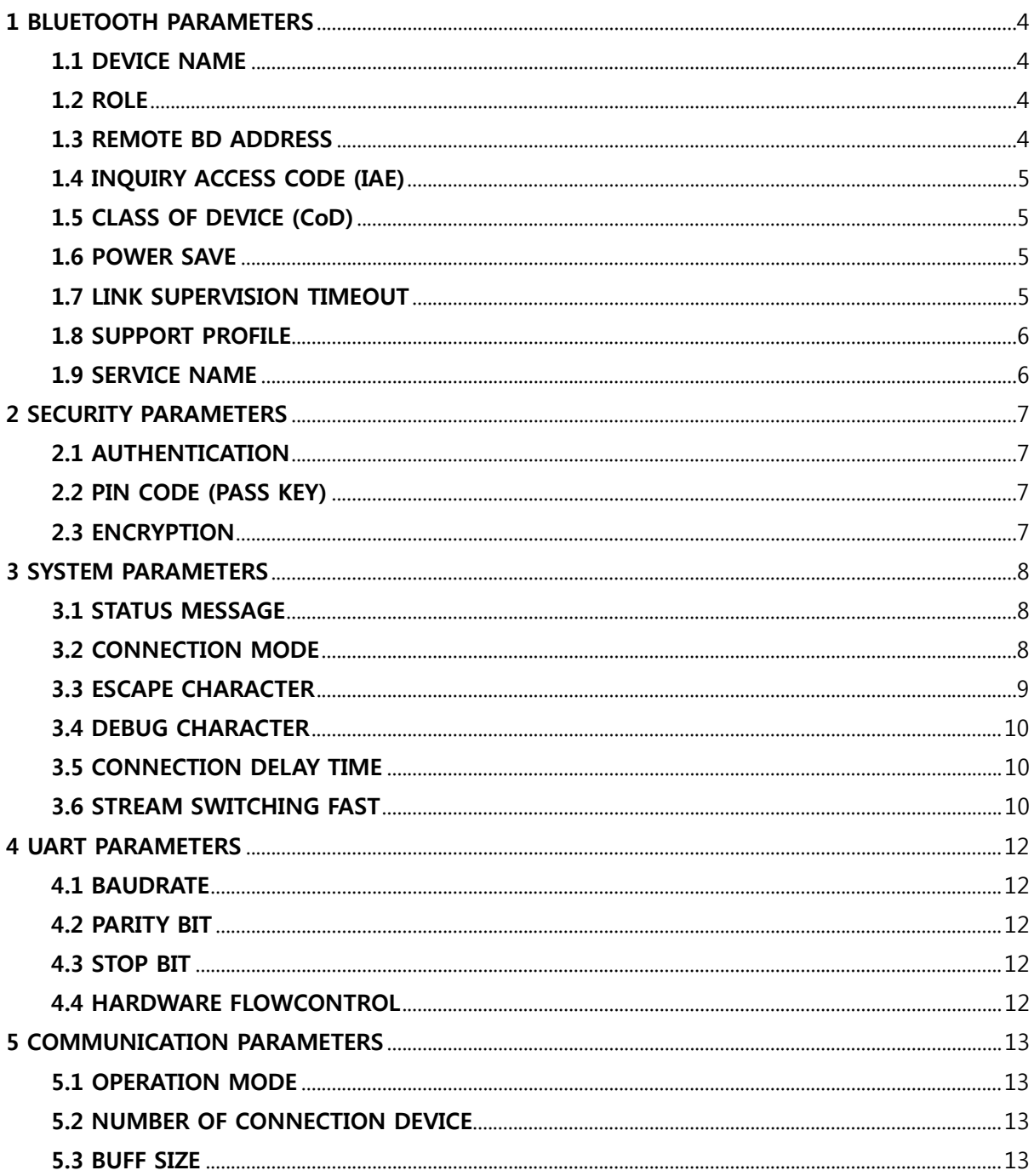

# <span id="page-3-0"></span>**1 BLUETOOTH PARAMETERS**

# **1.1 DEVICE NAME**

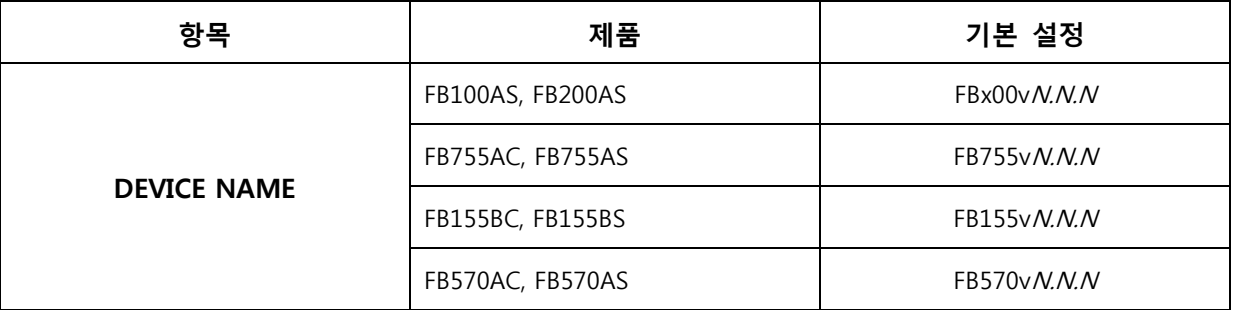

- 장치의 이름으로서 **최대 12 문자**까지 입력 할 수 있습니다.

- 설정한 장치가 SLAVE 로 동작하고 MASTER 에서 이름을 요청 하면 DEVICE NAME 에 저장된 문자열을 넘겨 줍니다.

- 기본으로 설정되어 있는 값은 각각의 디바이스 이름과 S/W version 으로 기록 되어 있습니다. ("N" 는 숫자를 의미함)

# **1.2 ROLE**

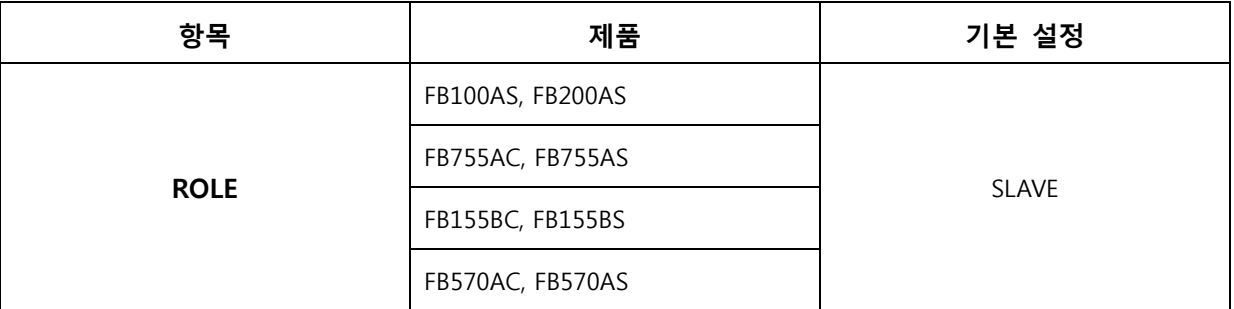

- 블루투스는 기본적으로 **MASTER** 와 **SLAVE** 인 주종인 역할(ROLE)로 동작하게 되어 있습니다.

- 통상적으로 Inquiry(검색) 및 Page(연결요청)을 하는 쪽을 Master 라고 하며, Inquiry Scan(검색 대기) 및 Page Scan(연결 대기)를 하는 쪽을 Slave 라고 합니다.

- 기본설정은 SLAVE 로 설정 되어 있습니다.

# **1.3 REMOTE BD ADDRESS**

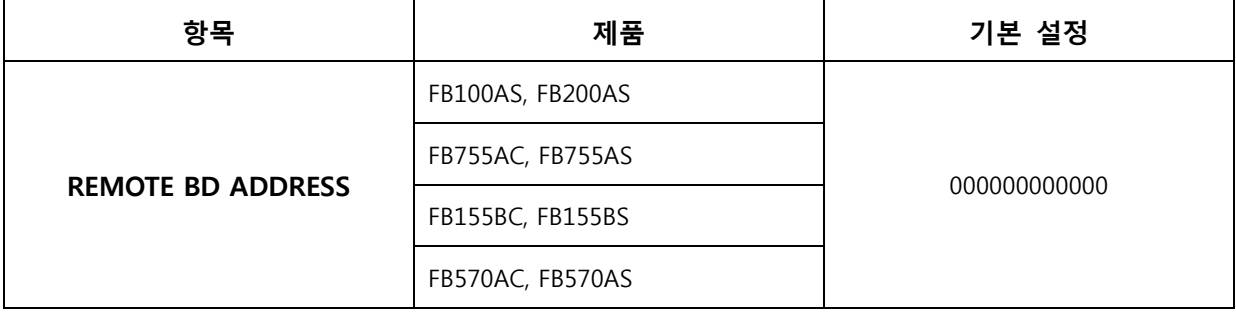

- 마지막에 연결된 블루투스 장치의 MAC Address 입니다.

- 연결이 한번도 이루어 지지 않았으면 "000000000000" 로 표시 됩니다.

<span id="page-4-0"></span>- **16 진수 문자 12 자리**로 입력이 가능 하며, 수정은 **Configuration MENU 로 수정 할 경우 CONNECTION MODE 가 MODE3 일 때만 수정이 가능 합니다.**

## **1.4 INQUIRY ACCESS CODE (IAE)**

- 추후 지원예정

# **1.5 CLASS OF DEVICE (CoD)**

- 추후 지원예정

#### **1.6 POWER SAVE**

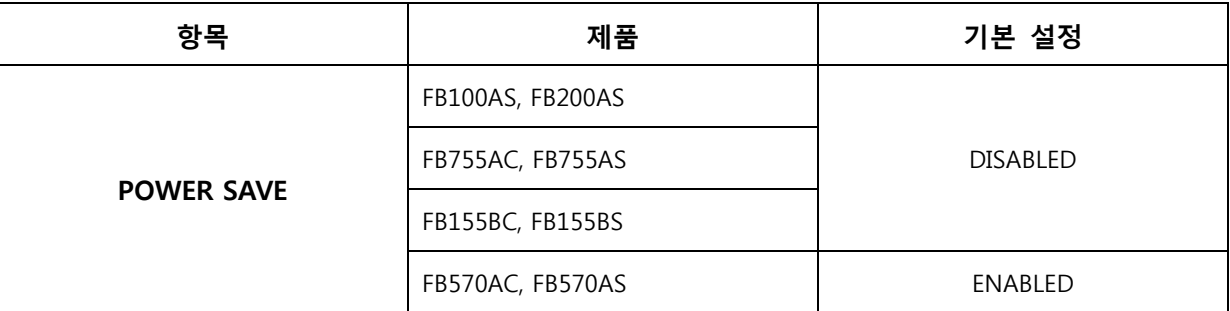

- 블루투스는 서로 연결이 되면 일정 시간 동안 데이터 통신이 없을 경우 Master 의 허가에 의해 저전력 관리 기능을 사용 할 수가 있습니다. 저전력 기능을 사용 하고 있다가도 데이터가 송수신이 되면 자동으로 저전력 기능이 해지 됩니다.

- 펌테크 에서는 기본적으로 지원하는 블루투스 저전력 관리 기능은 Sniff 를 사용 하고 있습니다.

- 저전력 관리 기능을 사용 하시게 되면 평상시 데이터 송수신 할 때 보다 더 많은 무선 지연 시간이 발생 되므로 사용하시기 전에 충분한 테스트 후 사용하시기를 권장 합니다.

# **1.7 LINK SUPERVISION TIMEOUT**

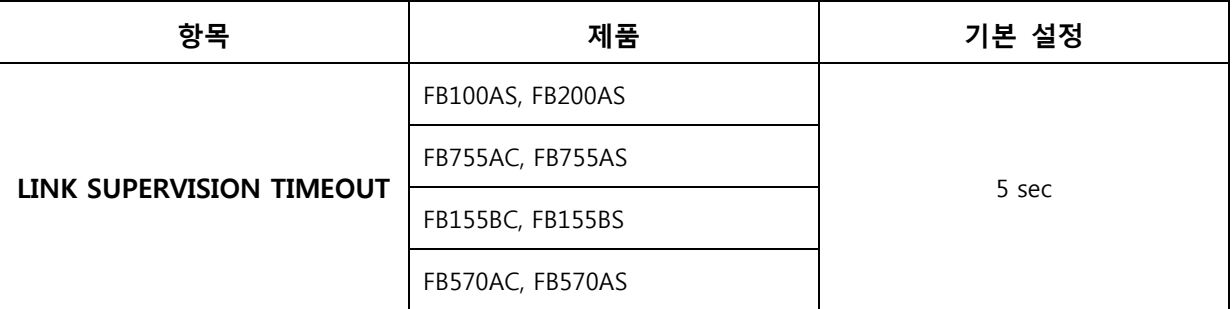

- 블루투스 통신이 돼지 않는 경우 **연결종료로 처리하는데 걸리는 시간**을 나타내며, 단위는 1 초부터 99 초까지 지원합니다.

- 값을 적게 설정하면 그만큼 블루투스 연결이 끊어진 것을 빨리 감지할 수 있지만, 반대로 일시적으로 블루투스 통신이 되지 않는 경우에는 통신이 돼지 않는 것으로 판단하여 연결 종료가 될 수 있습니다. - 기본 설정은 5 초로 설정되어 있습니다.

# <span id="page-5-0"></span>**1.8 SUPPORT PROFILE**

- 추후 지원예정

# **1.9 SERVICE NAME**

- 추후 지원예정

# <span id="page-6-0"></span>**2 SECURITY PARAMETERS**

# **2.1 AUTHENTICATION**

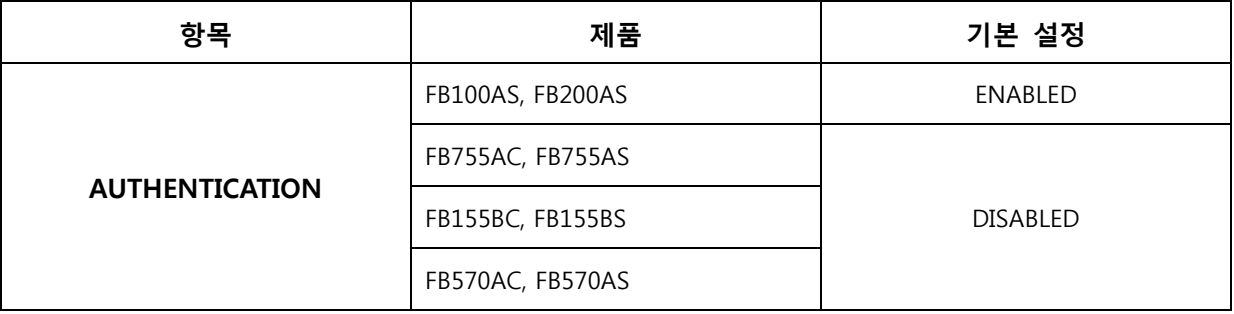

- 블루투스 장치는 서로 연결하기 위하여 패어링(pairing) 이란 작업이 필요합니다. AUTHENTICATION(인증)은 패어링에 필요한 비밀 키를 서로 분배했는지를 확인 하고자 하는 절차 입니다.

# **2.2 PIN CODE (PASS KEY)**

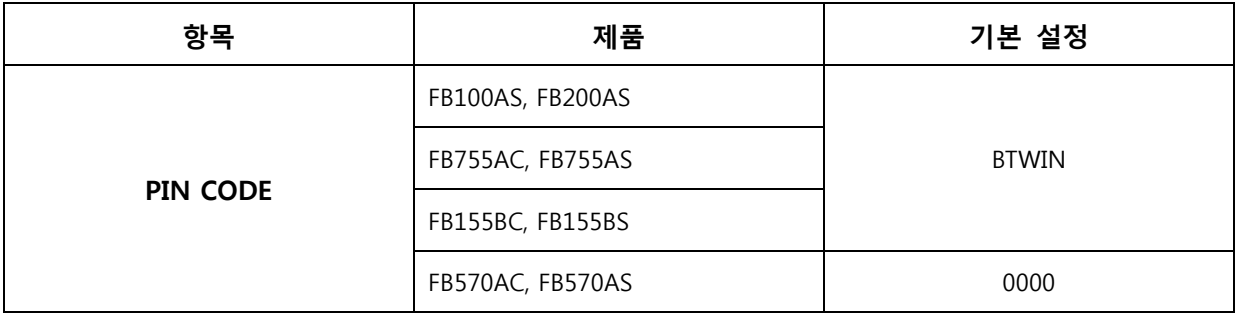

- 최대 12 자까지 입력 할 수 있습니다.

- Authentication 절차에서 연결하고자 하는 블루투스 장치와 비밀 키가 서로 분배 되지 않았거나 동일하지 않을 때에는 PIN CODE 를 바탕으로 새로운 비밀 키를 생성 합니다. 새로운 비밀 키를 생성 하기 위해서는 연결하고자 하는 **두 블루투스 장치의 PIN CODE 가 서로 동일 해야 합니다.**

# **2.3 ENCRYPTION**

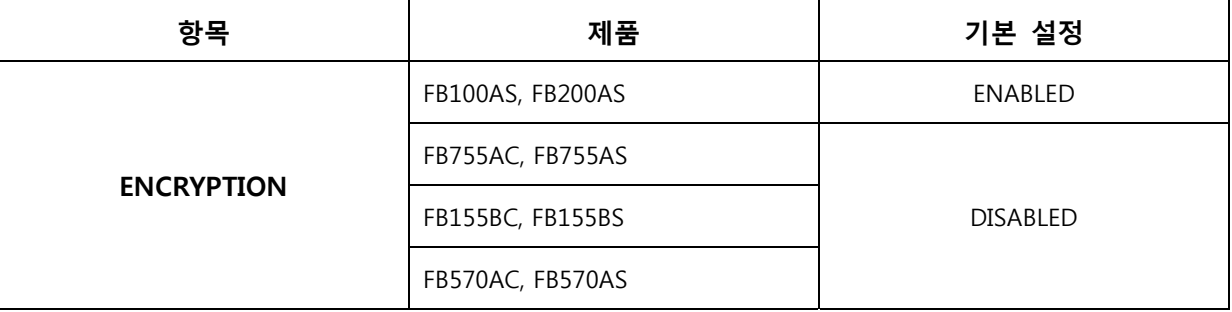

- 인증이 원활 하게 진행된 두 블루투스 장치간의 주고 받는 트래픽에 함호화 설정 여부를 선택 합니다.

# <span id="page-7-0"></span>**3 SYSTEM PARAMETERS**

# **3.1 STATUS MESSAGE**

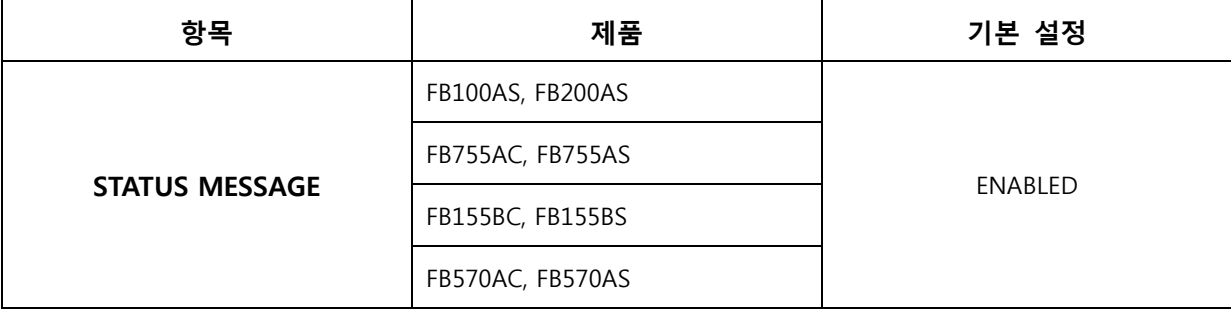

- 펌테크 제품에 전원을 인가 하면 "BTWIN Master start ", "BTWIN Slave start ", "CONNECT 123456789012", DISCONNECT" 와 같은 현재 상태를 나타내는 메시지 출력 여부를 선택 합니다.

## **3.2 CONNECTION MODE**

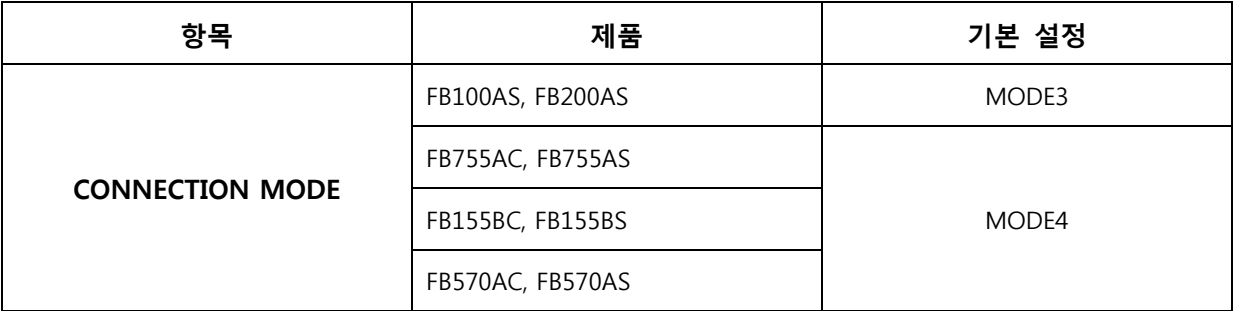

#### **3.2.1 용어설명**

- **Inquiry(검색)** : Master 의 기능으로서 자신의 영역에서 모든 블루투스 장치를 발견하고자 시도 하는 과정입니다.

- **Inquiry Scan(검색 대기)** : Slave 의 기능으로서 주변의 Master 가 Inquiry(검색)를 시도하면 Inquiry(검색)에 대한 응답을 줄 수 있는 상태를 말합니다.

- **Page(연결요청)** : Master 의 기능으로서 연결을 설정 하기 위해서 연결요청의 절차를 말합니다.

- **Page Scan(연결 대기)** : Slave 의 기능으로서 Master 가 Page(호출)를 하면 연결을 설정 할 수 있도록 연결 대기 하고 있는 상태를 말합니다.

- CONNECTION MODE 는 GAP(Generic Access Profile) 에 기반 두고 다른 블루투스 장치의 연결을 허용 하거나 제한하는 기능 입니다. (**펌테크 자체기능**)

- Master 는 Inquiry 및 Page 작업을 Slave 는 Inquiry Scan 및 Page Scan 작업을 하고 있어야 서로 연결설정이 가능 합니다.

- CONNECT MODE 는 총 4 가지 모드가 있습니다. 각 모드의 사용 용도는 아래와 같습니다.

- **FB570AC, FB570AS 는 MODE4 만 지원합니다.**

#### **3.2.2 CONNECTION MODE1**

- MASTER 기능

y REMOTE BD ADDRESS 가 "000000000000" 인 경우에 주변에 있는 블루투스 장치를 검색(Inquiry) 하여 검색된 블루투스 장치에게 연결요청(Page)의 작업을 진행 합니다. Pin code 가 동일하면 연결이 이루어 집니다.

- <span id="page-8-0"></span>y REMOTE BD ADDRESS 가 있을 경우에는 해당 Address 의 장치에게만 연결요청(Page)을 진행 합니다.
- SLAVE 기능
	- REMOTE BD ADDRESS 가 "000000000000" 인 경우 검색대기(Inquiry Scan) 및 연결대기(Page Scan) 을 진행 하면서 Pin code 가 동일한 블루투스 장치와 연결이 이루어 집니다.
	- y REMOTE BD ADDRESS 가 있을 경우 검색대기(Inquiry Scan)와 연결대기(Page Scan)을 하면서 REMOTE BD ADDRESS 의 블루투스 장치에게만 연결을 허용 합니다.

#### **3.2.3 CONNECTION MODE2**

- MASTER 기능

• 항상 주변에 있는 블루투스 장치를 검색(Inquiry)하여 검색된 블루투스 장치에게 연결요청 - SLAVE 기능

y 항상 검색대기(Inquiry Scan) 및 연결대기(Page Scan)를 하며 Pin code 가 동일한 Master 가 연결을 요청하면 연결이 이루어 집니다.

#### **3.2.4 CONNECTION MODE3**

- MASTER 기능

- CONNECTION MODE1 의 Master 와 동일한 기능을 합니다.
- SLAVE 기능
	- y REMODE BD ADDRESS "000000000000" 일 경우에는 CONNECTION MODE1 의 Slave 와 동일한 기능을 합니다.
	- y REMODE BD ADDRESS 가 있을 경우 연결대기(Page Scan)만 실시 합니다. 주변에 Master 가 검색(Inquiry)을 하면 찾을 수가 없으며, 바로 연결요청(Page)을 하면 연결이 가능 합니다.

#### **3.2.5 CONNECTION MODE4**

- CONNECTION MODE4 는 AT 명령어 대기 상태로서 전원이 인가되면 명령어 대기만 하고 있기 때문에 일련의 동작을 하기 위해서는 AT 명령어를 입력 하셔서 사용 해야 합니다. AT 명령어 사용에 관해서는 "부록 B AT 명령어 세부 설명"을 참조 하시기 바랍니다.

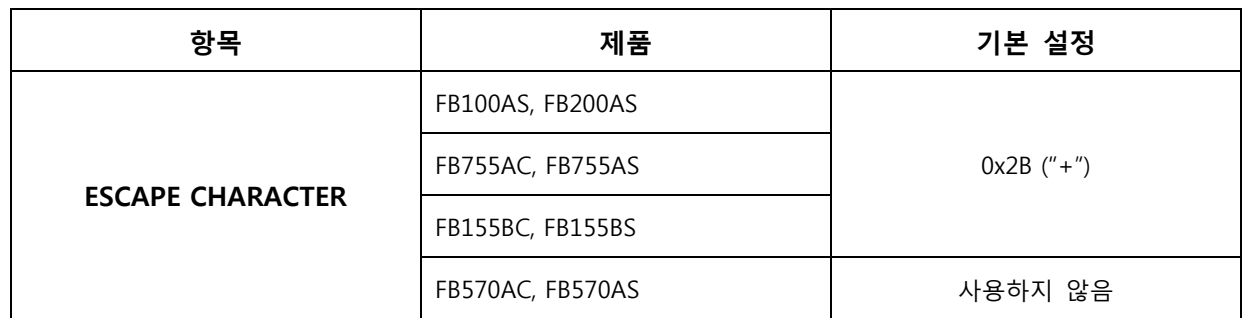

## **3.3 ESCAPE CHARACTER**

- Escape Sequence Character 는 CONNECTION MODE4(AT 명령어)일 때만 사용 되는 Parameter 입니다. - 블루투스 연결상태에서 AT 명령어 대기 상태로 전환 시 입력하는 문자열로, 기본적으로 "+"(0x2B)로 설정 되어 있습니다.

<span id="page-9-0"></span>- 연결상태에서 "+++" 입력하면 AT 명령어 대기 상태로 전환 합니다.

- 번경하고자 하는 Escape Character 의 ASCII code 값을 입력하며, printable character(키보드에 존재하는) 이어야 합니다.

- **"00"로 입력 하시면 "+++"를 검색 하지 않기 때문에 Bypass 상태에서 데이터 송수신의 성능 향상을 가져다 줍니다.**

#### **3.4 DEBUG CHARACTER**

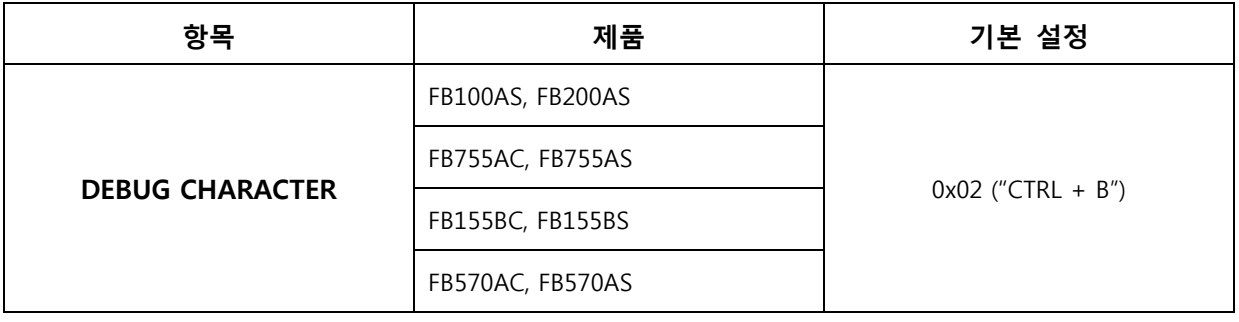

- CONNECTION MODE4 이외에는 AT Command 를 사용 하실 수 없습니다. 하지만 CONNECTION MODE1, MODE2, MODE3 에서도 Debug Character 로 설정된 값을 입력하시면 일시적으로 CONNECTION MODE4 (AT 명령어 대기) 로 변경되어서 설정 값이나 일련의 동작들을 AT 명령어로 제어 하 실수 있습니다.

- **펌테크 에서 제공하는 configuration tool 이나 connection wizard 도 이 명령어로 설정된 값을 입력하여 AT 명령어로 제어를 합니다.**

- 제품과 연결된 **HOST 에서 DEBUG CHARACTER 로 설정된 ASCII 문자가 출력 된다면, DEBUG CHARACTER 를 변경 하시거나 DISABLED 하시고 사용하시기를 권장 합니다.**

- "00"을 입력하시면 DEBUG CHARACTER 가 DISABLE 됩니다.

- 기본설정은 0x02 입니다.

## **3.5 CONNECTION DELAY TIME**

- 추후 지원예정

# **3.6 STREAM SWITCHING FAST**

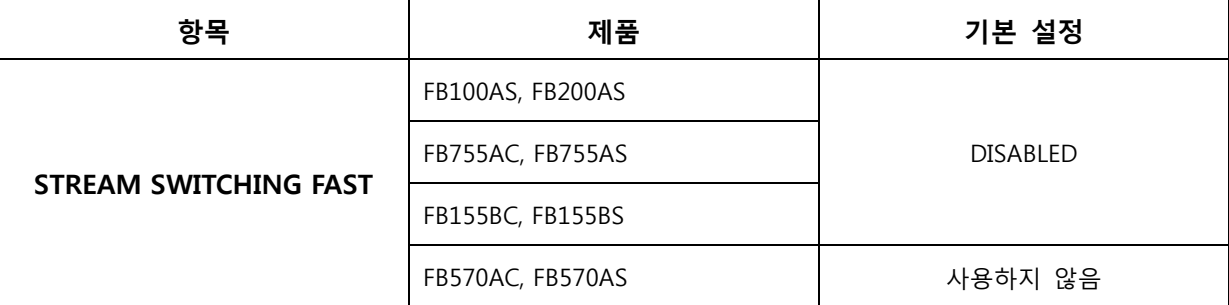

- 1:N 통신시에 Slave (1) 에서 Master (N) 로 데이터를 송신 하기 위해서는 일련의 채널 변환 과정이 필요 합니다. 채널 변환 하는 데는 보통 800ms 이상 시간이 걸립니다. STREAM SWITCHING FAST 를 ENABLED 을 하게 되면 채널 변환 하는데 걸리는 시간을 최소화 하여 변환 시간이 200ms 이하 정도로 줄어 듭니다. - STREAM SWITCHING FAST 를 ENABLED 하면 1:N 연결이 모두 이루어 지면, 첫 번째 연결된 Master 를 잠시 연결을 해지 했다 다시 연결 하는 작업을 진행 합니다.

- STREAM SWITCHING FAST 는 **FIRMTECH 제품 끼리만** 통신 하실 때 효과를 보실 수 있습니다. 기타 다른 제품과 통신 하실 때는 당사에 문의 하시기 바랍니다.

# <span id="page-11-0"></span>**4 UART PARAMETERS**

- 기본적으로 **DATA BIT** 는 **8 BIT** 로 고정 되어 있습니다.

# **4.1 BAUDRATE**

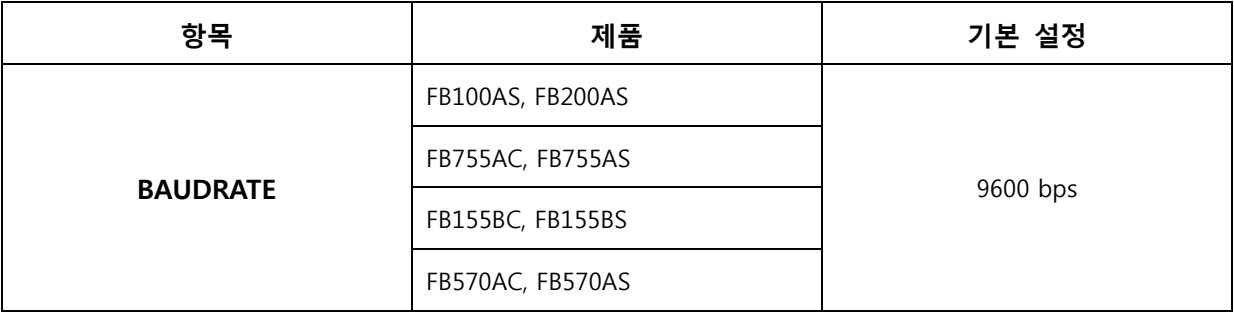

- 통신속도는 1200 ~ 230400 bps 까지 지원합니다.

- 기본설정은 9600 bps 로 설정 되어 있습니다.

# **4.2 PARITY BIT**

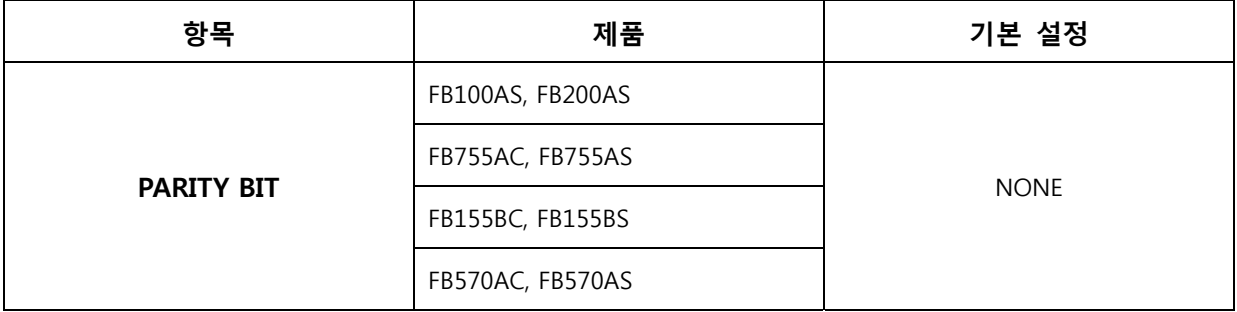

- PARITY BIT 는 NONE, ODD, EVEN 을 지원합니다.

- 기본설정은 NONE 로 설정 되어 있습니다.

## **4.3 STOP BIT**

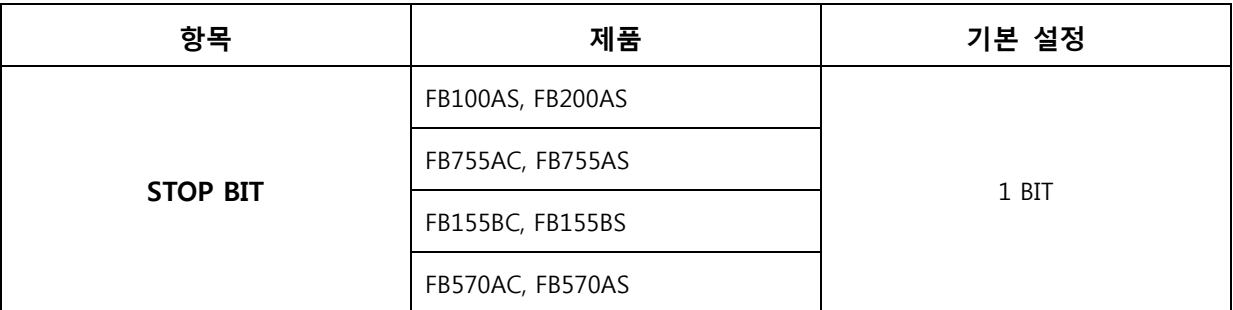

- STOP BIT 는 1BIT, 2BIT 를 지원합니다.

- 기본설정은 1BIT 로 설정 되어 있습니다.

# **4.4 HARDWARE FLOWCONTROL**

- 추후 지원예정

# <span id="page-12-0"></span>**5 COMMUNICATION PARAMETERS**

# **5.1 OPERATION MODE**

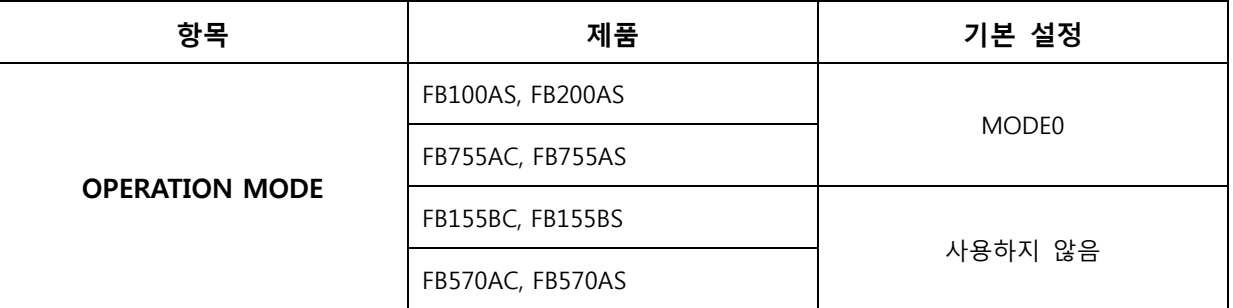

- OPERATION MODE 는 1:N 통신 제어를 위한 설정 입니다.

- OPERATION MODE0 는 기존에 1:1 방식의 통신 기반으로서 타 블루투스 장치와 흐름제어를 사용 하실 수 있습니다.

- OPERATION MODE1 는 1:N 모니터링 방식으로 하나의 SLAVE 에 최대 7 대의 MASTER 가 연결되어 일정한 간격에 한번씩 데이터를 송수신 하는 방식 입니다.

- OPERATION MODE2 는 1:N 선별적 양방향 통신방식으로 하나의 SLAVE 에 최대 7 대의 MASTER 가 연결 되어 내부흐름제어를 이용하여 Stream 구간을 형성 하여 양방향 통신을 할 수 있는 방식 입니다. - OPERATION MODE1, MODE2 를 선택하시면 OPERATION MODE 따라 설정해 주어야 하는 추가 설정 메뉴가 따로 생성 됩니다.

- 기본설정은 OPERATION MODE0 입니다. (1:1 통신)

# **5.2 NUMBER OF CONNECTION DEVICE**

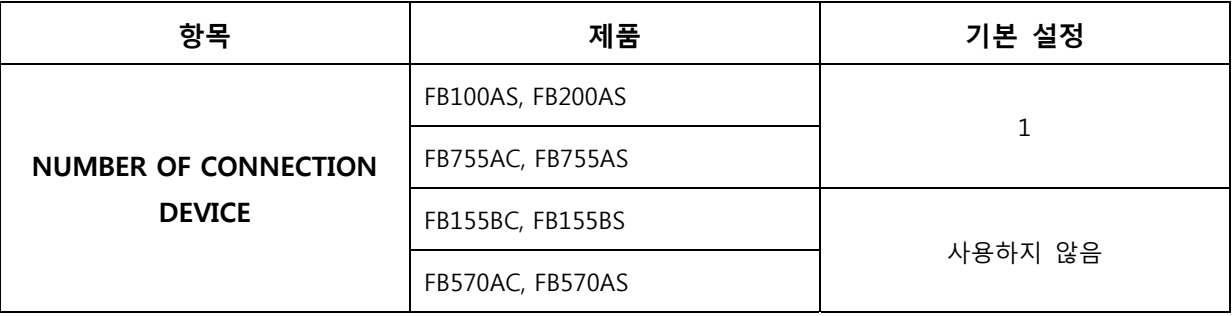

- OPERATION MODE1, OPERATION MODE2 에서 설정이 가능합니다.

- 연결하고자 하는 DEVICE 수를 나타냅니다.

- 최대 7 대까지 연결 하실 수 있습니다.

- 기본설정은 1 입니다.

#### **5.3 BUFF SIZE**

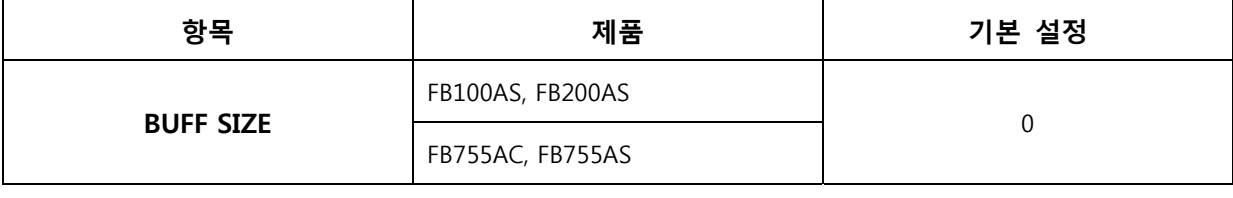

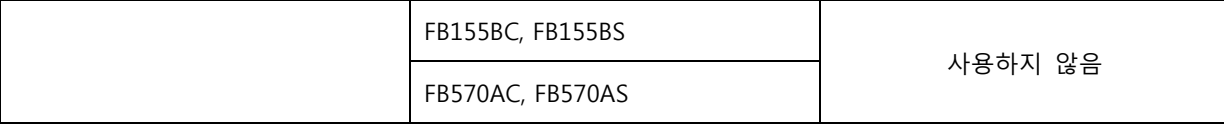

- RX / TX BUFF SIZE 는 OPERATION MODE1 에서만 사용이 가능 합니다.

- RX BUFF SIZE 는 한번에 출력할 BUFF SIZE 입니다.

- TX BUFF SIZE 는 한번에 송신할 BUFF SIZE 입니다.

- BUFF SIZE 가 0 일 경우 제품내부의 스케줄러에 의해서 불규칙 적으로 출력하거나 송신 합니다.

- Default 는 0 입니다.